# **HiveMQ Broker**

#### **Introduction**

The HiveMQ Broker can be set up to run as a default application (command window) or as a service.

# Pre-Installation Requirements

To install HiveMQ on Windows, Linux or MacOS you need to meet the following requirements:

- At least 4GB of RAM. (information available at the [HiveMQ website](https://www.hivemq.com/docs/hivemq/4.8/user-guide/system-requirements.html)).
- 4 or more CPUs. (information available at the [HiveMQ website\)](https://www.hivemq.com/docs/hivemq/4.8/user-guide/system-requirements.html).
- 100GB or more free disk space (information available at the [HiveMQ website\)](https://www.hivemq.com/docs/hivemq/4.8/user-guide/system-requirements.html).
- Java Runtime Environment 11 or newer, see it available in [HERE](https://www.oracle.com/java/technologies/javase/jdk11-archive-downloads.html).

## Installation Procedure

Λ

1. Install FactoryStudio, with the option Complete, or on Custom, enable HiveMQ installation

2. Alternatively, you can download HIveMQ zip file directly from [here,](https://www.hivemq.com/downloads/hivemq/) and unzip.

3. To launch the Broker, run the batch file at ...bat with admin privileges. By default, the file will be at: C:\Program Files (x86)\Tatsoft\FactoryStudio\fs-9.2 \HiveMQ\bin

4. To verify if the Broker is set up correctly, navigate with your browser to <http://localhost:8080>to access the HiveMQ Control Cernter. The default login credentials are user: admin , password: hivemq

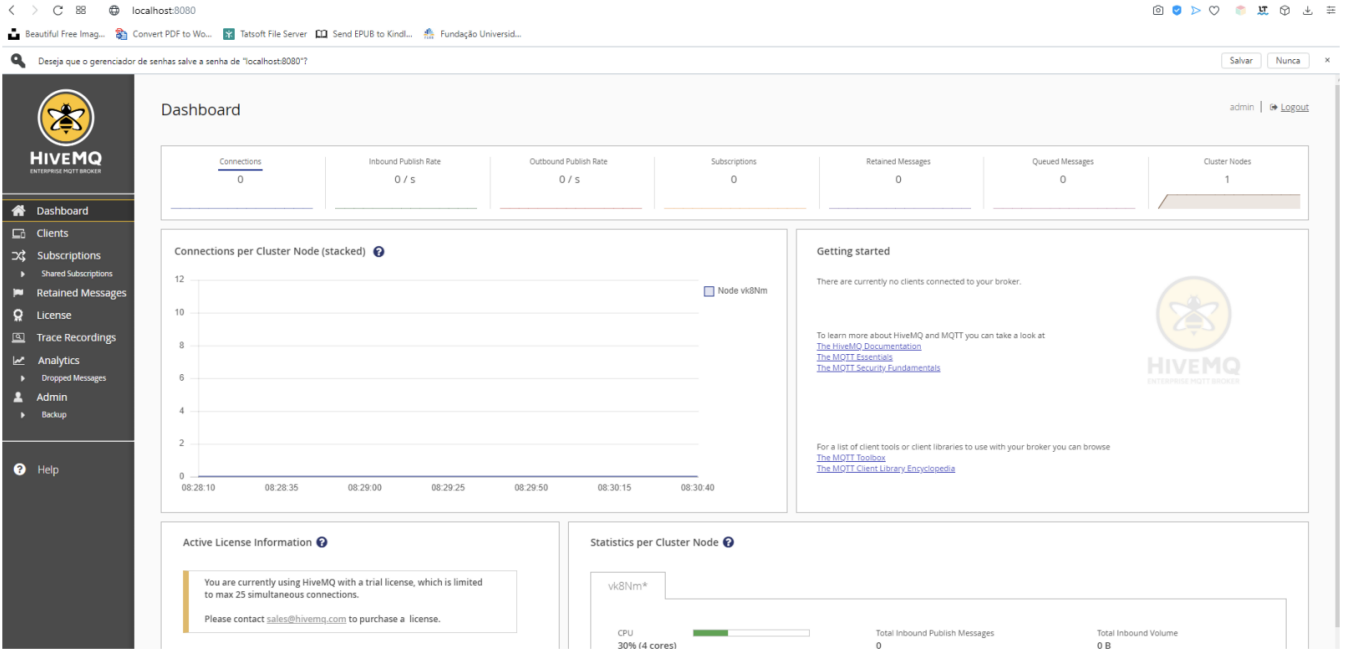

By default, the HiveMQ broker starts on localhost IP (127.0.0.1) and listens to port 1883.

## Install as a Service

- 1. Download the [hivemq-windows-service.zip](https://docs.tatsoft.com/download/attachments/49454432/Captura%20de%20Tela%202021-11-16%20a%3Fs%2009.08.29.png?version=1&modificationDate=1666020462000&api=v2)
- 2. Unzip the hivemq-windows-service.zip file.
- 3. Copy the windows-service folder to your HiveMQ home folder.
- 4. Open the windows-service folder.
- 5. Launch the installService.bat file with admin privileges.
- 6. Restart your system.

### **Notes about Tatsoft FrameworX embedded broker**

Tatsoft FrameworX has a built-in MQTT Broker (TMQTTBroker), intended to supply a simple out-of-box solution for the development environment or embedded edge devices. That tools doesn't have the administration features available at HiveMQ broker, therefore for production and enterprise environments we recommend the HiveMQ broker instead of the embedded one.